旦

Competències Bàsiques en TIC per a la Formació de Persones Adultes Subdirecció General de Formació de Persones Adultes

# **Mòdul 2: Informàtica inicial**

### **Tema:Internet**

**Unitat 3.4: Guardar i imprimir (I)**

**Teoria de la unitat**

#### **Buscar imatges al cercador**

Per cercar només imatges amb el Google hem de fer el següent:

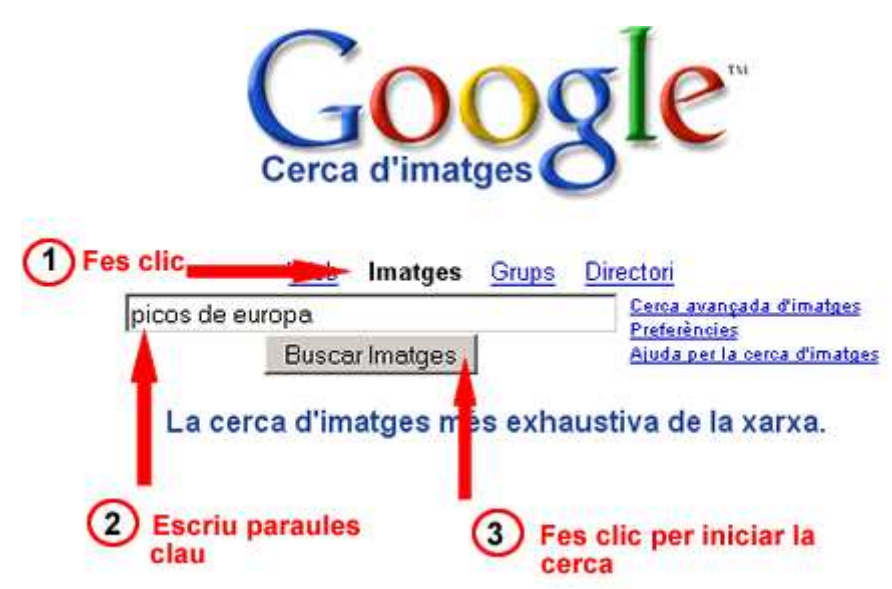

#### **Guardar imatges**

Podem desar una imatge que hem trobat a Internet al nostre ordinador de la manera següent :

Segueix les passes indicades a la imatge següent:

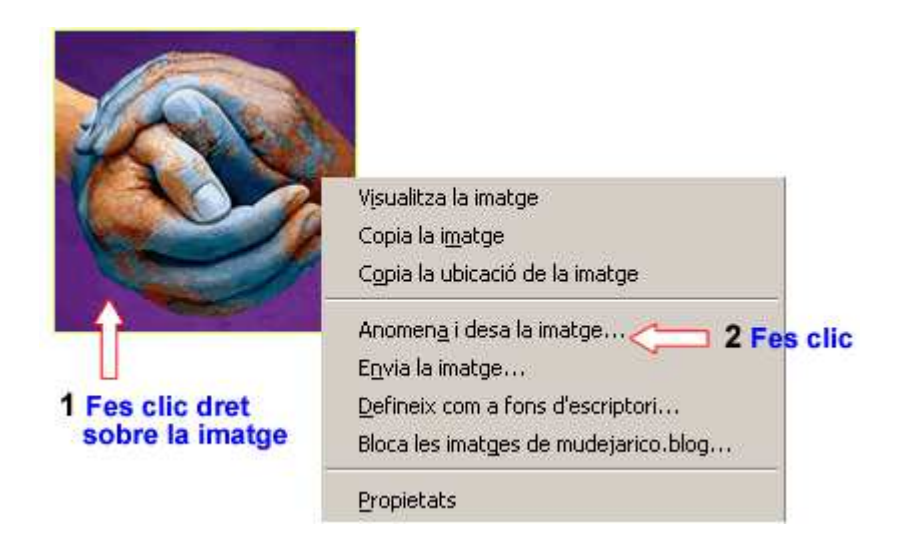

- Apareix la finestra **Desa la imatge** (Figura 1)
- Fes les passes indicades a la Figura 1.

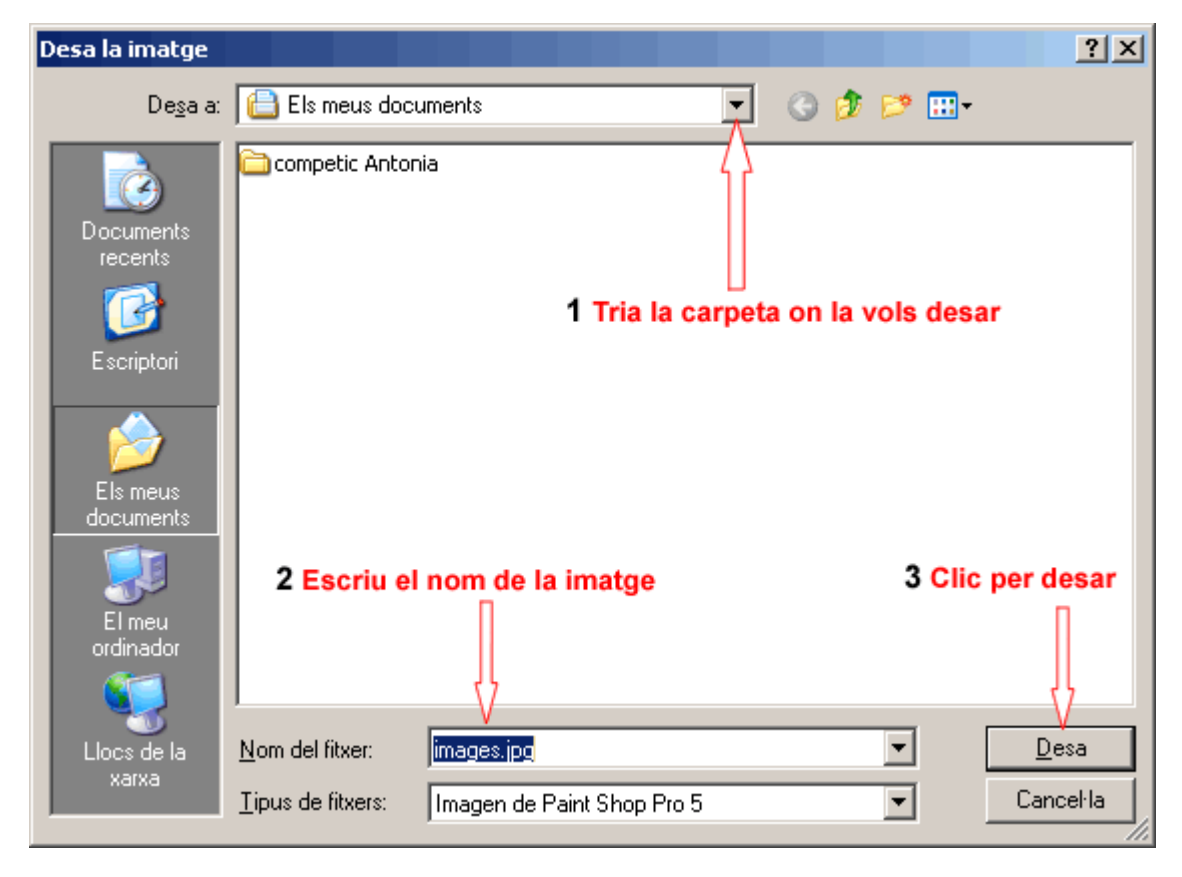

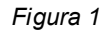

## **Guardar una pàgina Web**

Guardar una pàgina web pàgina web al nostre ordinador significa que podrem veure-la sempre que ho desitgem sense necessitat d'estar connectats a Internet.

Per fer-ho cal clicar a **Fitxer | Anomena i desa la pàgina.**

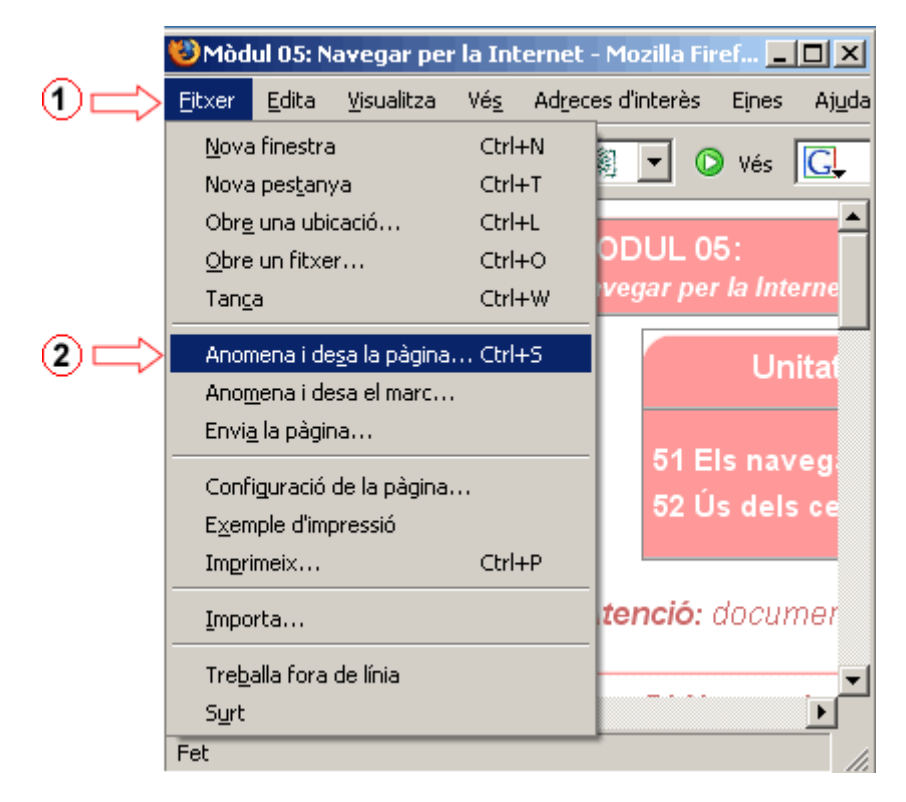

Apareix la finestra **Anomena i desa.** Segueix les instruccions de la imatge de sota per guardar-la.

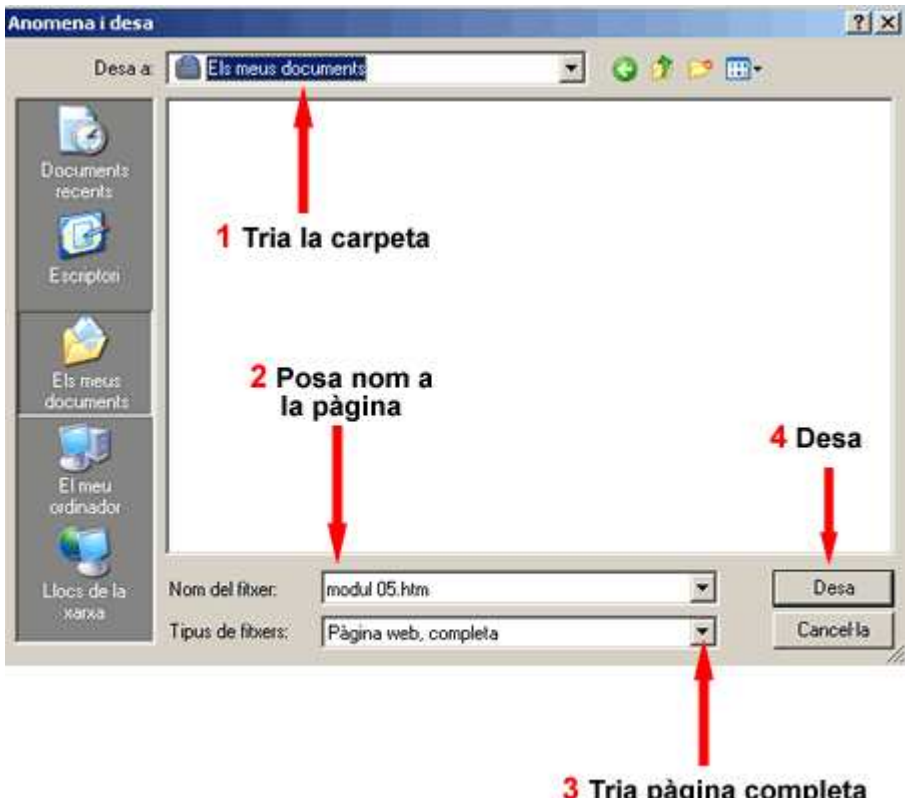

#### **Imprimir una pàgina Web**

També podem imprimir una pàgina o un fragment d'aquesta pàgina. Per fer-ho haurem de dur a terme aquests passos:

- Clica a **Fitxer | Imprimeix.**
- Apareix la finestra **Imprimeix,** on tenim tres opcions d'impressió:

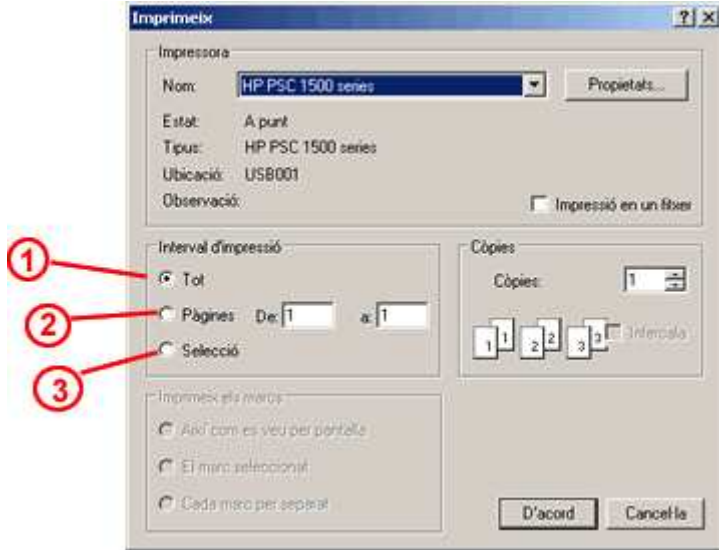

- 1 Imprimeix tot el que veiem a la pantalla.
- 2 Imprimeix una o més pàgines.
- 3 Imprimeix només allò que tenim seleccionat.

**I ara, què vols fer?**

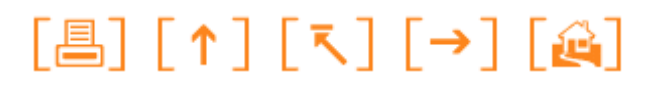

Actualitzat a 1 de juny del 2007